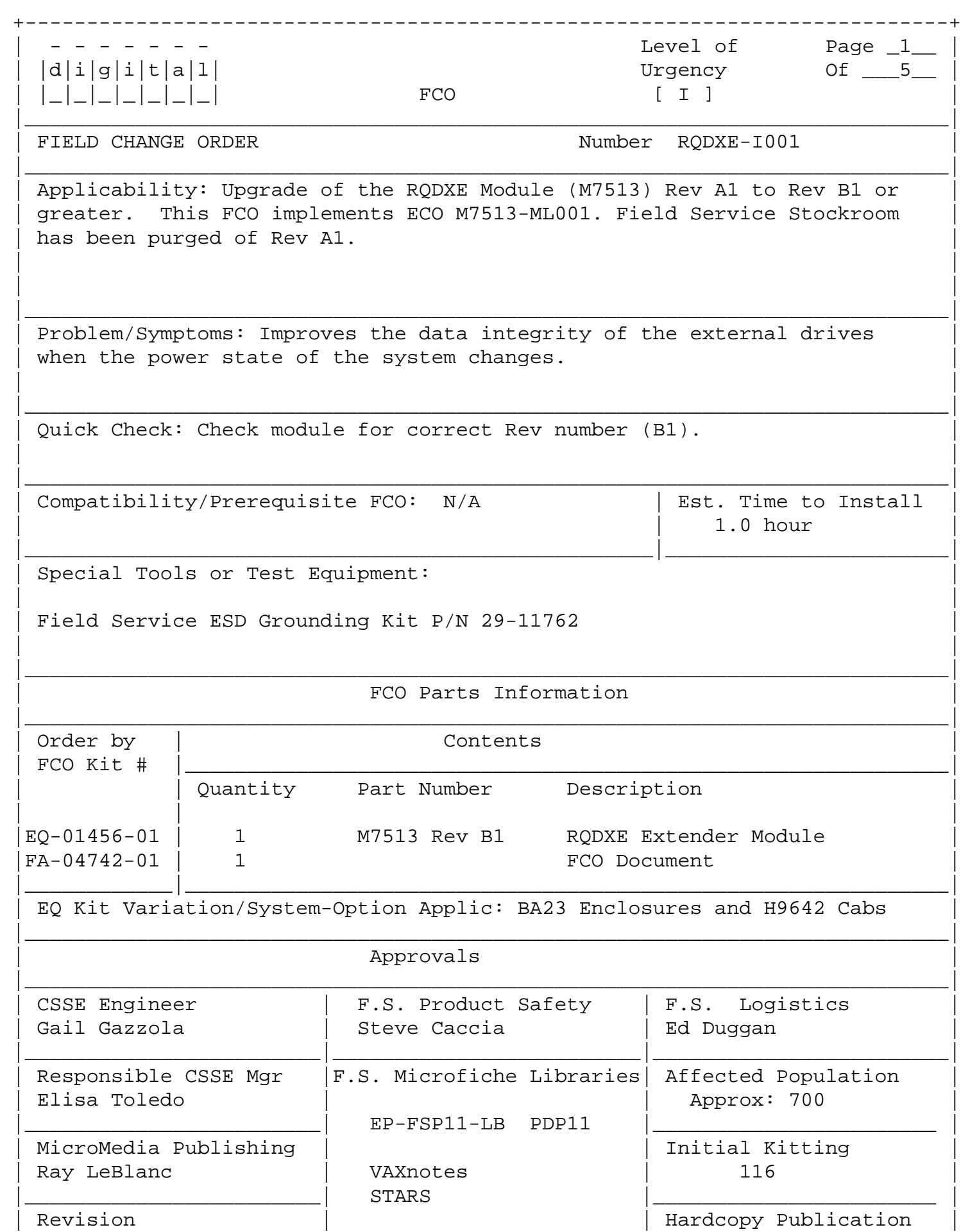

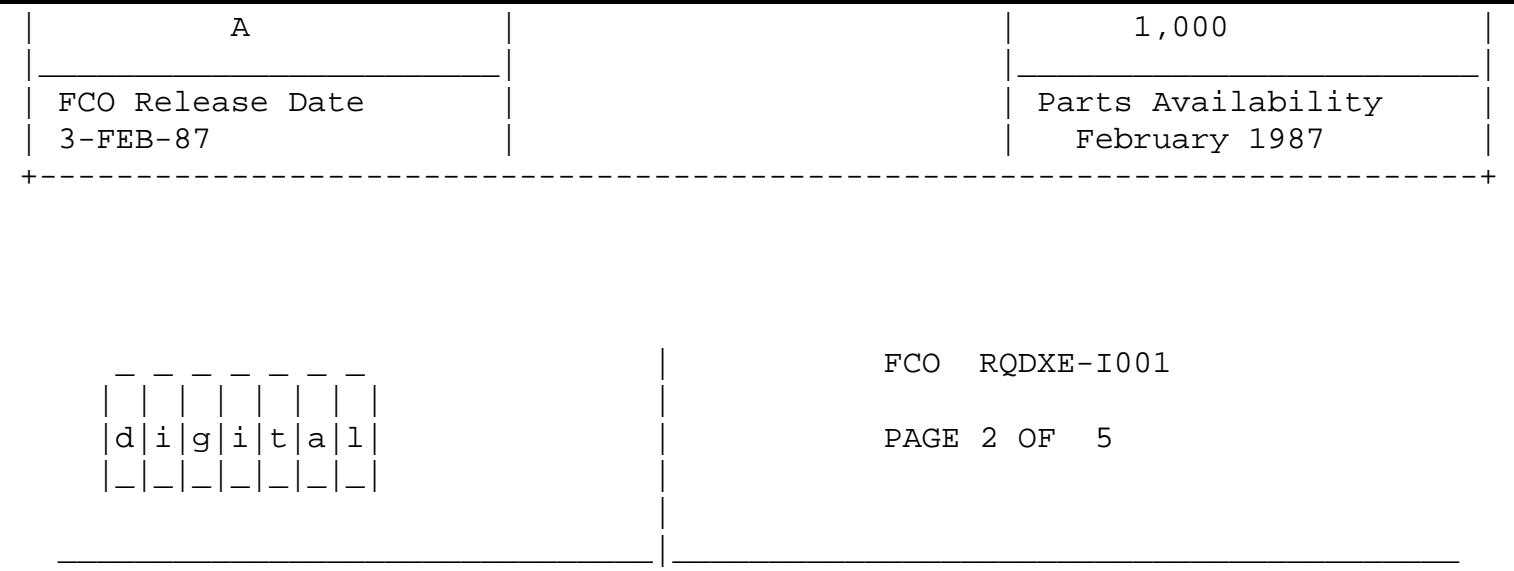

Before beginning the installation procedure perform the following steps:

 Have the customer backup the data contained on the external drive. This drive will be reformatted at the end of this installation procedure.

 Measure the DC voltages at the test points on the BA23 front panel PC card. If +5v is lower than 4.75v or +12v is lower than 11.4v then replace the backplane power connector with a 17-01311-01 connector. This replacement connector is available in EQ kit under the BA23-I001 FCO. Double check the system configuration to insure it does not exceed the 230 W power supply limitation.

## INSTALLATION INSTRUCTIONS

1. Obtain the customer's permission and power down the system via the console switch. NOTE: If applicable, spin down and unload any drives that may be on the system prior to powering down.

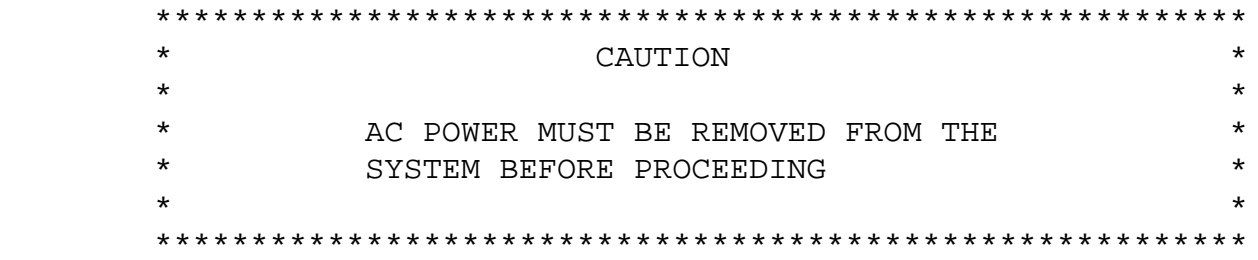

- For BA23 Enclosure:
- 2. Remove the power cord from the power receptacle after powering down.
- 3. Remove the rear plastic cover by holding each end and pulling the cover forward.
- 4. Open the patch and filter assembly. This is done by loosening two screws on the assembly and then swinging the assembly open to allow access to the modules installed in the backplane.

For the H9642 Cabinet:

- Set the 874 Power Controller circuit breaker to "O" (off). Use the hex 5. wrench to unlock the rear door. Press down on the spring clip in the upper left corner of the door and swing the door open. The circuit breaker is located on the bottom left.
- 6. Use a screwdriver to loosen the two quarter-turn fasteners in the upper left and right corners of the rear I/O panel.

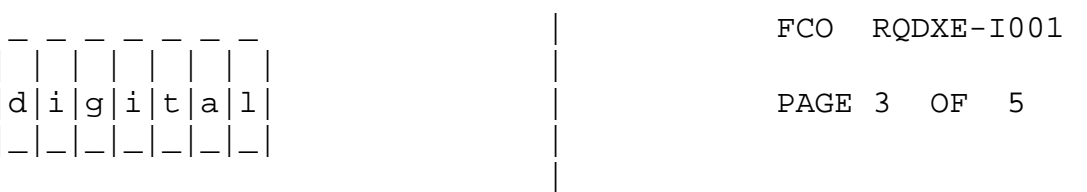

7. Open the rear I/O panel and allow it to open to the limit of the restraint cable.

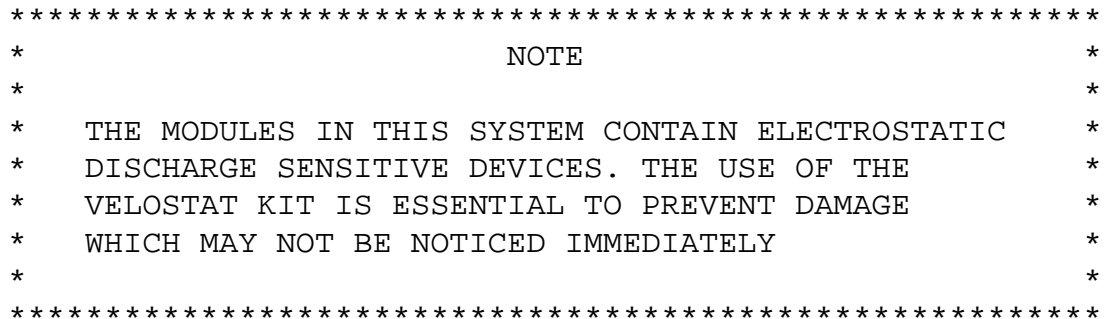

- 8. Set up the VELOSTAT kit P/N 29-11762 in the following manner:
	- a. Unfold the VELOSTAT mat to full size.
	- b. Attach the ground cord to the snap fastener on the VELOSTAT mat.
	- c. Attach the alligator clip end of the ground cord to a good (bare metal) ground on the system.
	- d. Attach the wrist strap to either wrist and the alligator clip to a convenient portion of the mat.
- 9. Disconnect the cables on the M7513 noting their specific location and label if neccessary.
- 10. Remove the module from the backplane.
- 11. If the system has an RQDX2, (M8639-YB) check to be sure it is at Rev E1. If it is not at Rev E1, it should be upgraded.

To install the new module:

- 1. Verify that the jumper settings of the replacement module correspond to the original module.
- 2. Place the module partially in its backplane slot.
- 3. Install cables and insert module fully into backplane.

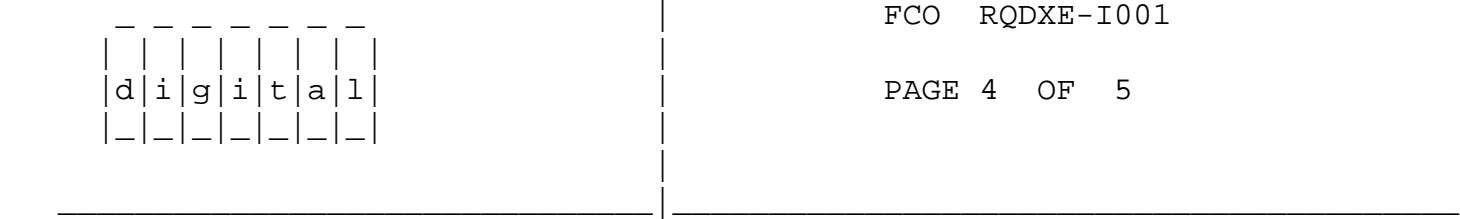

4. For the BA23 enclosure:

 Close the patch and filter assembly, tighten the two screws on the assembly and replace the rear plastic cover on the chassis. Plug the power cord into the power receptacle.

For the H9642 Cabinet:

 Close the I/O panel and tighten the two quarter-turn fasteners. Turn on the circuit breaker, close and lock the rear door.

- 5. Turn on power via the console switch and let the self-test run to completion. It must run successfully.
- 6. Reformat the external drive after the upgrade is complete. This is a precautionary measure to eliminiate the possibility that an unused portion of the disk had been previously corrupted.
- 7. Run the appropriate system diagnostics to insure a successful upgrade.
- 8. Tag the replaced modules and return them through normal Logistics channels.
- 9. Update the Site management Guide to reflect this FCO.
- 10. Report LARS data as per example.

 \*\*\*\*\*\*\*\*\*\*\*\*\*\*\*\*\*\*\*\*\*\*\*\*\*\*\*\*\*\*\*\*\*\*\*\*\*\*\*\*\*\*\*\*\*\*\*\*\*\*\*\*\*\*\*\*\*  $\star$  NOTE  $\star$  $\star$  \* \* It is the Customer's responsibilty to restore the \* \* data on the external drive.  $\star$  \* \*\*\*\*\*\*\*\*\*\*\*\*\*\*\*\*\*\*\*\*\*\*\*\*\*\*\*\*\*\*\*\*\*\*\*\*\*\*\*\*\*\*\*\*\*\*\*\*\*\*\*\*\*\*\*\*\*

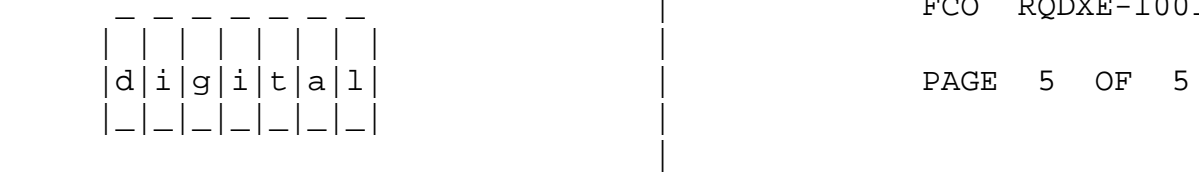

FCO RQDXE-I001

LARS

USA & GIA EUROPE

\_\_\_\_\_\_\_\_\_\_\_\_\_\_\_\_\_\_\_\_\_\_\_\_\_\_\_\_\_\_\_|\_\_\_\_\_\_\_\_\_\_\_\_\_\_\_\_\_\_\_\_\_\_\_\_\_\_\_\_\_\_\_\_\_\_\_\_\_\_\_\_\_

Activity **W** Y DEC Option RODXE RODXE RODXE Type of Call M M Action Taken D D I Fail Area-Module-FCO-Comments FCO RQDXE-I001 FCO RQDXE-I001 Material Used **EQ-01456-01** EQ-01456-01

\^ RQDXE \\RQDXE \\GAZZOLA \\1987  $\backslash$ FEB \\FCO\_DOCS